## Exercise 1 - How to Populate the Comments from an Issue

The main goal of this exercise is to give you an idea about how Xporter works with iterations.

You'll learn how to populate the Issue Comments on an Xporter-generated file. The mappings in use are documented here.

The section between **#{for comments}** and **#{end}** will grow dynamically according to the number of existing Comments on the Issue. In order to start iterating over Issue Comments, put the mapping **#{for comments}** at the beginning of the iteration section of your template, and at the end, put the mapping **#{end}** to close it.

Since you're iterating, put Comments[n]. at the beginning of the mapping of the Comment Field you're trying to populate.

When using the **#{for comments}** statement, the variable name will always be **n**. If you want to use a different variable name, like **a**, you must start your iteration instead with the statement **#{for a=CommentsCount}** and must make sure to change it properly on the **Comments[a]**. at the beginning of the mapping of the Comment Field you're trying to populate.

| #{for comments}                                    |
|----------------------------------------------------|
| \${Comments[n].Author}                             |
| <pre>\${Comments[n].AuthorFullName}</pre>          |
| \${Comments[n].Body}                               |
| <pre>\${Comments[n].Created}</pre>                 |
| \${Comments[n].GroupLevel}                         |
| #{end}                                             |
|                                                    |
| #{for <variablename>=CommentsCount}</variablename> |
| \${Comments[VariableName].Author}                  |
| \${Comments[VariableName].AuthorFullName}          |
| <pre>\${Comments[VariableName].Body}</pre>         |
| <pre>\${Comments[VariableName].Created}</pre>      |
| <pre>\${Comments[VariableName].GroupLevel}</pre>   |
| #{end}                                             |

If you want to display your Comments Iteration as a Table with a Header, first create the Header using a table with 6 columns and 1 row:

| Author | Author Full Name | Body | Created date | Created date time | Group Level |
|--------|------------------|------|--------------|-------------------|-------------|
|--------|------------------|------|--------------|-------------------|-------------|

Below it, put the #{for comments} or #{for <VariableName>=CommentsCount} statement, so the Header is printed only once.

Then, create another table where the Issue Comments will be populated:

| \${Comments[n].<br>Author} | \${Comments[n].<br>AuthorFullName} | \${Comments<br>[n].Body} | \${dateformat("dd-MM-yyyy"):<br>Comments[n].Created} | <pre>\${dateformat("dd-MM-yyyy HH:mm:ss"):Com ments[n].Created}</pre> | \${Comments[n].<br>GroupLevel} |  |
|----------------------------|------------------------------------|--------------------------|------------------------------------------------------|-----------------------------------------------------------------------|--------------------------------|--|
|----------------------------|------------------------------------|--------------------------|------------------------------------------------------|-----------------------------------------------------------------------|--------------------------------|--|

#### Finally, close the statement using the mapping #{end}.

You can do this on other types of Iterations. For more details, please refer to the documentation here.

Below is a sample of how the mappings will be displayed in a Word template:

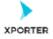

### How to populate the Comments of your issue

#{for comments}
Author: \${Comments[n].Author}
Author Full Name: \${Comments[n].AuthorFullName}
Body: \${Comments[n].Body}
Created date: \${dateformat("dd-MM-yyyy"):Comments[n].Created}
Created date time: \${dateformat("dd-MM-yyyy HH:mm:ss"):Comments[n].Created}
Group Level: \${Comments[n].GroupLevel}
#{end}

#### Or you can customize the iteration with a header.

| Author                         | Author Full<br>Name                | Body                 | Created date                                                 | Created date<br>time | Group Level                    |  |
|--------------------------------|------------------------------------|----------------------|--------------------------------------------------------------|----------------------|--------------------------------|--|
| #{for a=CommentsCount}         |                                    |                      |                                                              |                      |                                |  |
| \${Comme<br>nts[a].Aut<br>hor} | \${Comments[a].A<br>uthorFullName} | \${Comments[a].Body} | \${dateformat("<br>dd-MM-<br>yyyy"):Comme<br>nts[a].Created} | ("dd-MM-<br>уууу     | \${Comments[a<br>].GroupLevel} |  |

#{end}

This Template has:

- a header with an image
- Headings
- Text styling
- Table

Below is a sample of how the generated file will be populated:

# Xporter Intermediate - Exercise 1

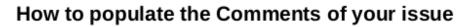

XPORTER

Author: 5d640fb82bab8a0c0a083a22 Author Full Name: Rafael Videira Morais Body: When will this feature be ready? Created date: 05-12-2019 Created date time: 05-12-2019 15:29:09 Group Level: Administrators Author: 557058:93900f6d-a4fc-48ab-bcba-b6fbe5c991cf Author Full Name: Mário Jorge Viana Ferreira Body: We are planning to release a new version tomorrow. Created date: 05-12-2019 Created date time: 05-12-2019 15:31:29 Group Level: Administrators Author: 5d640fb82bab8a0c0a083a22 Author Full Name: Rafael Videira Morais Body: Glad to ear that. I'll wait a little bit longer. Thank you\! Created date: 05-12-2019 Created date time: 05-12-2019 15:42:06 Group Level:

#### Or you can customize the iteration with a header.

| Author                                                              | Author Full<br>Name           | Body                                                               | Created date | Created date time      | Group Level        |
|---------------------------------------------------------------------|-------------------------------|--------------------------------------------------------------------|--------------|------------------------|--------------------|
| 5d640fb8<br>2bab8a0<br>c0a083a<br>22                                | Rafael Videira<br>Morais      | When will this feature<br>be ready?                                | 05-12-2019   | 05-12-2019<br>15:29:09 | Administrator<br>s |
| 557058:9<br>3900f6d-<br>a4fc-<br>48ab-<br>bcba-<br>b6fbe5c9<br>91cf | Mário Jorge<br>Viana Ferreira | We are planning to<br>release a new version<br>tomorrow.           | 05-12-2019   | 05-12-2019<br>15:31:29 | Administrator<br>s |
| 5d640fb8<br>2bab8a0<br>c0a083a<br>22                                | Rafael Videira<br>Morais      | Glad to ear that. I'll<br>wait a little bit longer.<br>Thank you\! | 05-12-2019   | 05-12-2019<br>15:42:06 |                    |

🕦 If you like this exercise, please leave a comment or a 🖕. Your feedback is very important to us.

Thank you in advance.

Enjoy our product. 😃

Here are the files related to this Exercise:

| File                  | Description                       |
|-----------------------|-----------------------------------|
| Exercise 1 - Template | Exercise 1 - Sample Template file |

Exercise 1 - Generated Exercise 1 - Sample generated file